## System event

The System event trigger executes a rule whenever a specified system event occurs.

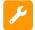

## System event configuration

Simply select one of the existing system events. The rule will be executed when that event is being picked up by the automation rule.

No further configuration is needed at this point.

## List of available system events

The following is a list of the available system events in your Jira instance:

- Project created
- Project deleted
- User created (only when created in the Jira internal directory).
- User deleted -(only when deleted from the Jira internal directory).

It is highly recommended to further limit the execution of the rule using automation conditions (e.g. to limit execution to a single project).

If you still have questions, feel free to refer to our support team.